# Helix CoreサーバのSSL証明書に期限の設定はできますか?

## 質問

Helix CoreサーバのSSL証明書の作成時に期限を変更することはできますか?

# 回答

証明書とキーのペアを作成する(p4d -Gc)際、任意の期限を設定したconfig.txtファイルを 使用することで期限を変更することができます。 ※デフォルトで設定される証明書の期限は730日(2年)です。

# 手順

config.txtの書き方と実行コマンドは以下の通りです。

1."P4SSLDIR"ディレクトリの配下にSSL証明書の期限を設定した"config.txt"を作成します。 期限は"EX"と"UNITS"で指定します。

#### ■ config.txtの作成例(デフォルト値)

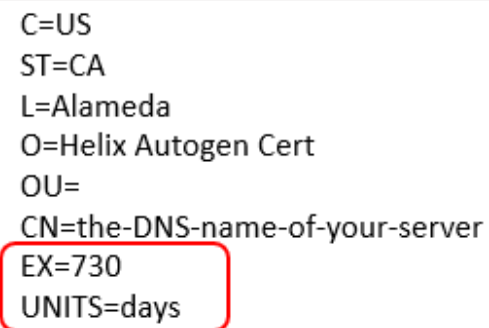

#### ■ config.txtの書式

C = 国名-2文字のコード ST = 州名または州名-フルネーム L = 地域または都市名 O = 組織または会社名 OU = 組織単位-部門または単位 CN = 共通名(通常はサーバのDNS名) EX = 証明書の有効期限が切れる設定時からの数値 ※[UNITS]の単位による UNITS = 有効期限の単位乗数 (secs , mins , hours , daysから指定)

※ 設定可能な数値は以下の通りです 最小:1(EXを1、UNITSにsecsを設定) 最大:2485(EXを2485、UNITSにdaysを設定)

2. 証明書とキーのペアを生成します。

## 実行コマンド

p4d -Gc

 既存のプライベートキーまたは証明書が見つからない場合、"privatekey.txt"と"certificate.txt"という 2つのファイルが"P4SSLDIR"ディレクトリに作成されます。

3.サーバのキーと証明書のペアに対してフィンガープリントを生成します。 表示されるフィンガープリントを控えておき、ユーザに通知します。

## 実行コマンド:サーバのパブリックキーのフィンガープリントを表示

p4d -Gf

### 参照ページ

[「Helix Coreサーバ管理者ガイド」 - キーと証明書の生成](https://kb.toyo.co.jp/docs/core/r20.1/manuals/P4SAG/Content/P4SAG/securing-server-key-generation.html)